## **ACTUALIZACIÓN SIPRESBA VERSIÓN 4.0 RELEASE 5**

## **ENERO 2012-01-01**

Ingrese a la página de ARBA (www.arba.gov.ar) y haga clic en **Sellos y Transmisión Gratuita de Bienes**.

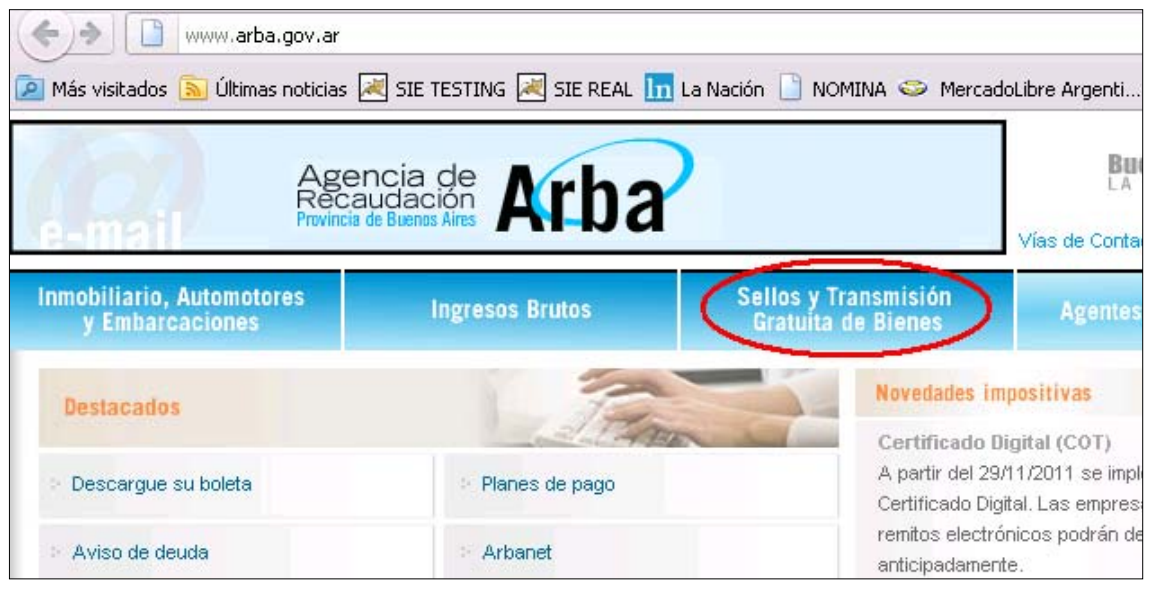

Clic en **Escribanos.**

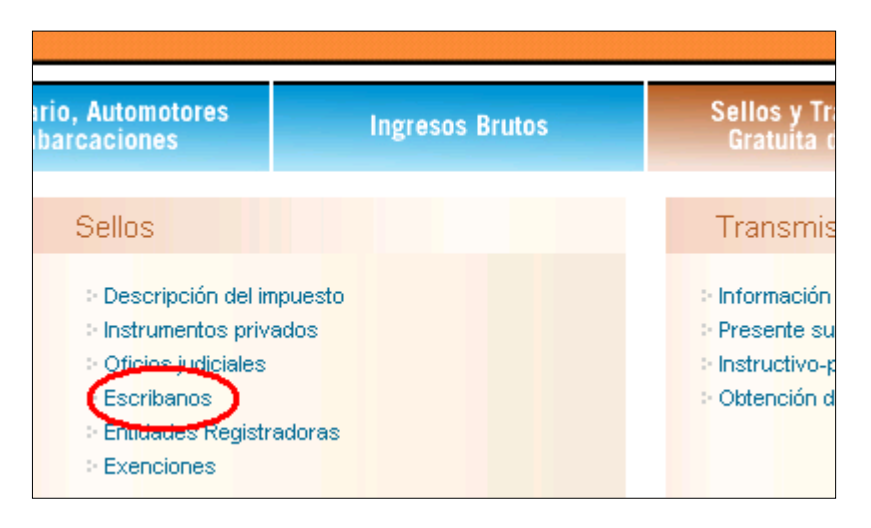

## SI EN LA PC ESTÁ INSTALADO EL SIPRESBA

- Clic en el link **"Haga clic aquí para descargar la actualización del SIPRESBA (requiere tener instalada la versión anterior)"**
- 1) Haga clic en **"ActSiPrEsBA"**

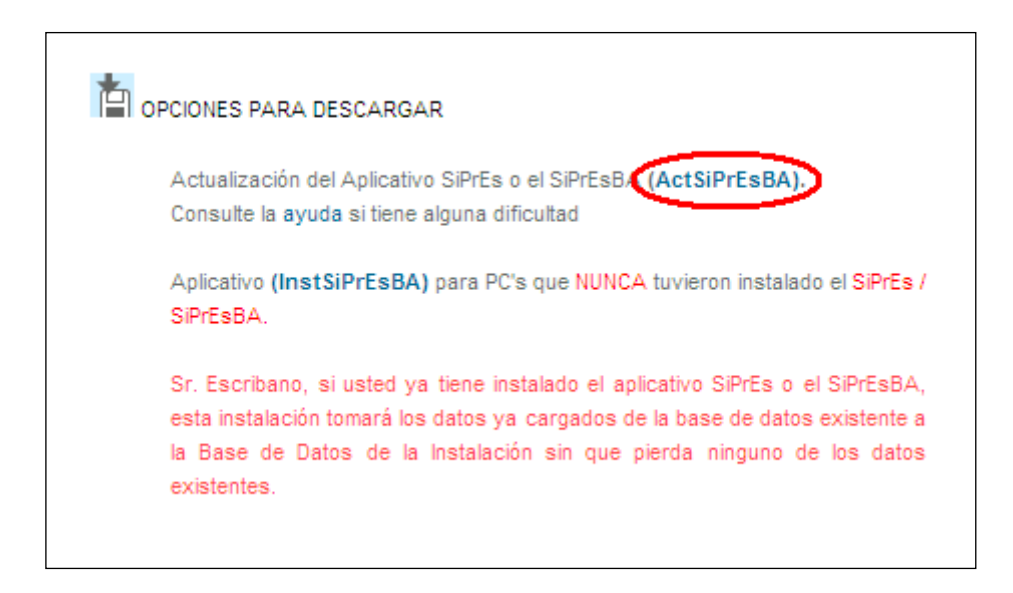

2) Clic en **"Ejecutar"**

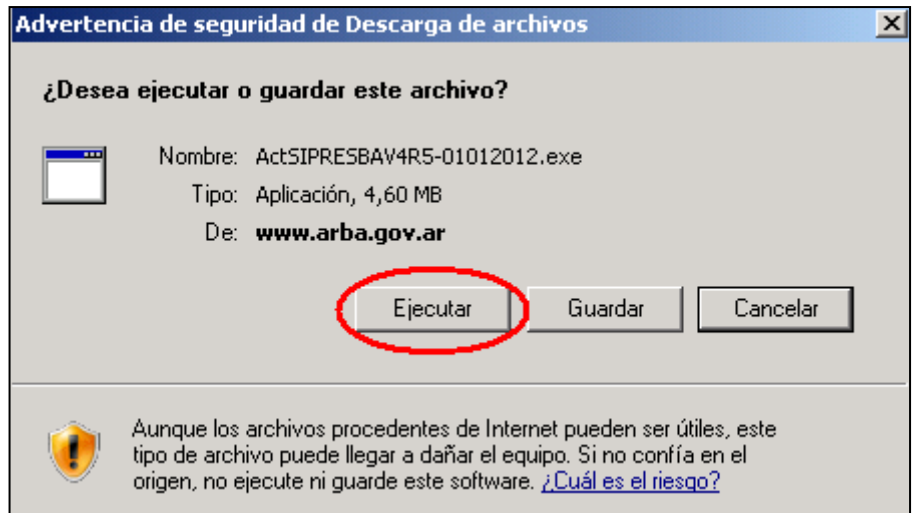

3) Haga clic en **"Ejecutar"**

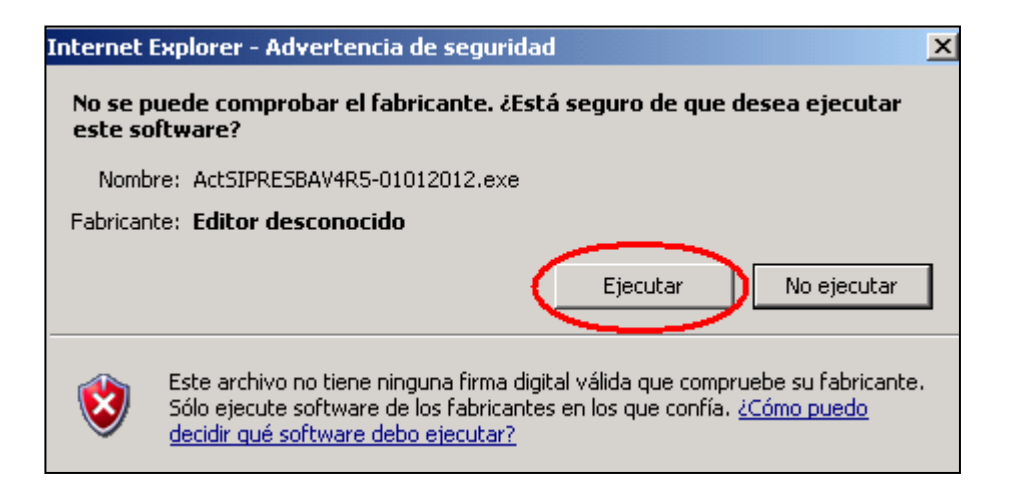

4) Clic en **"Aceptar"**

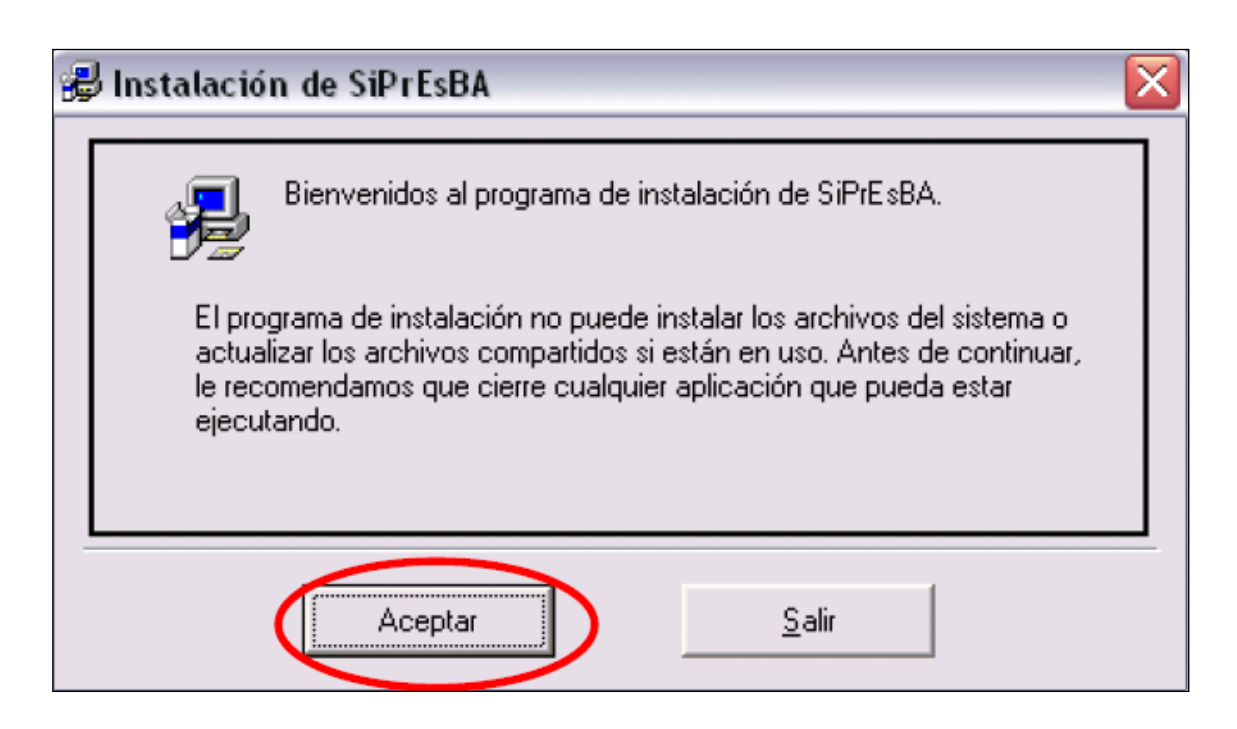

5) Clic en el **Dibujo de la computadora**

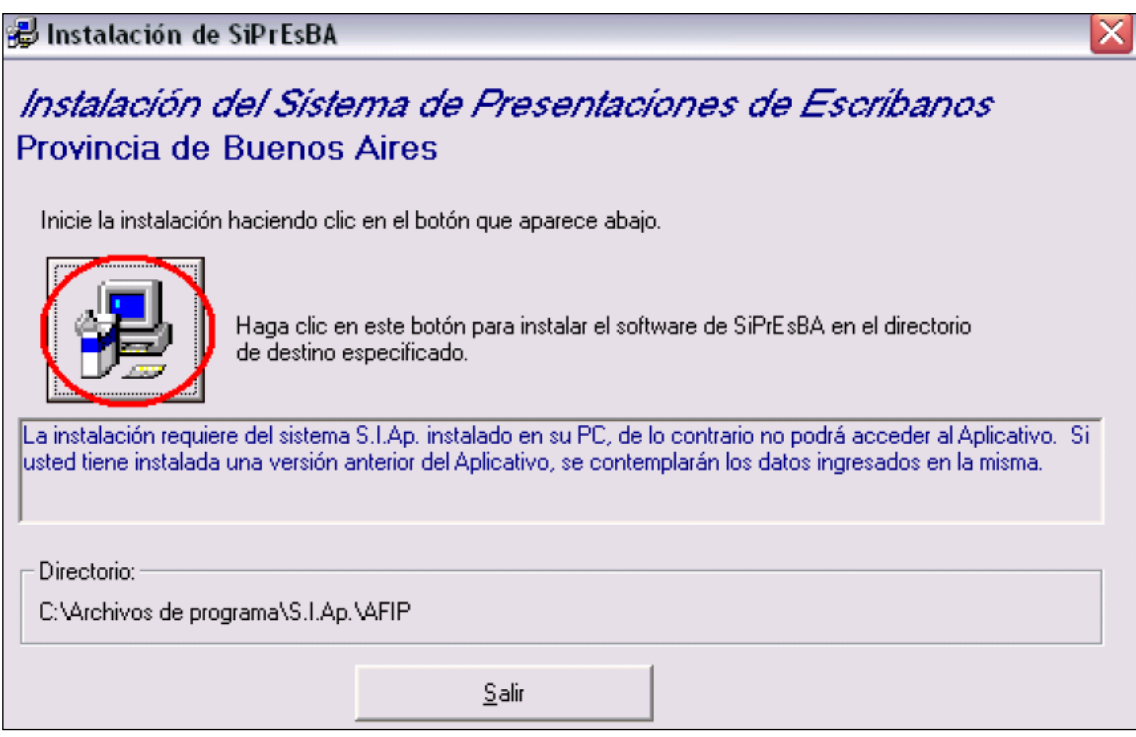

6) Clic en "Continuar"

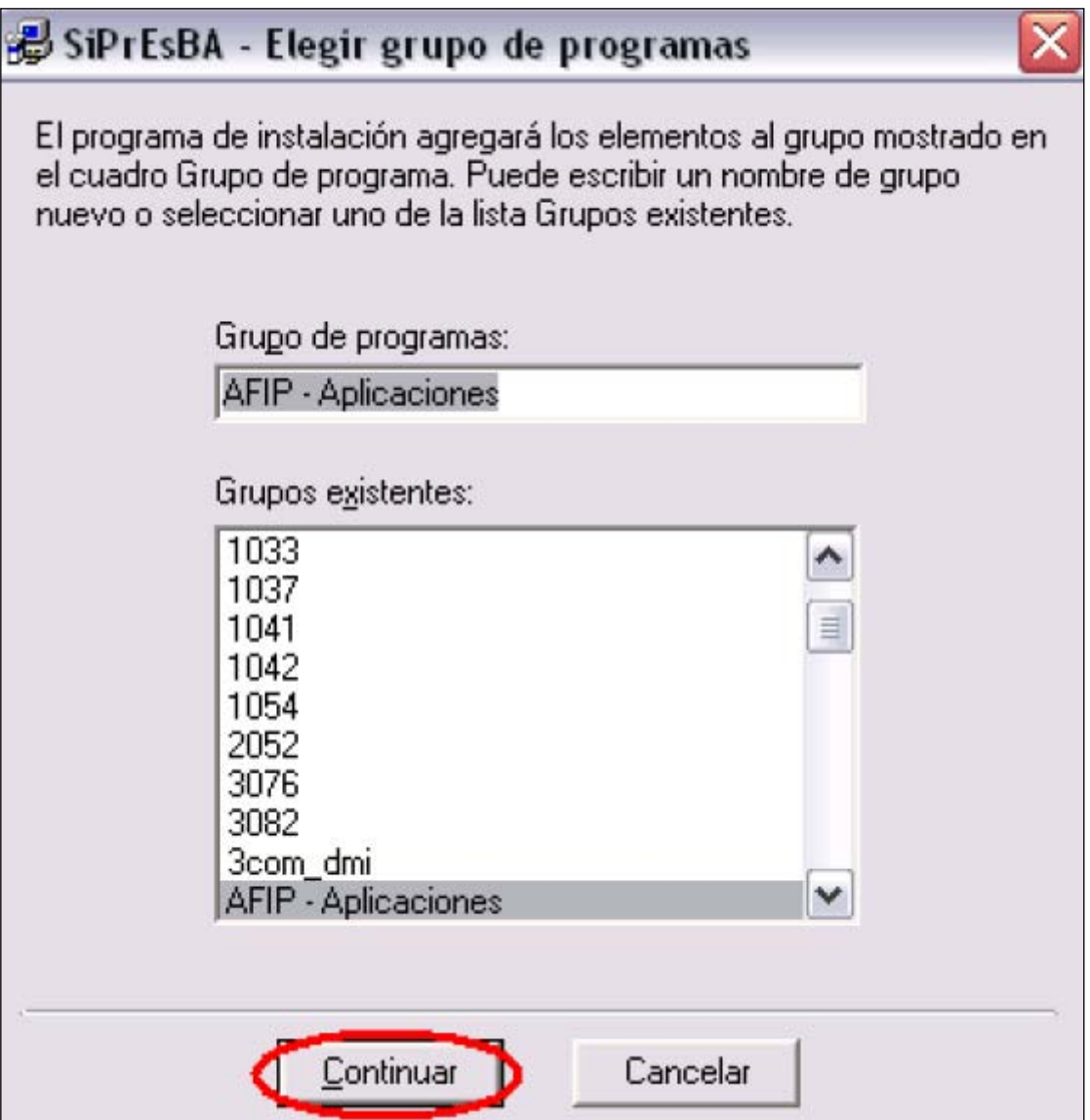

7) Clic en "Aceptar"

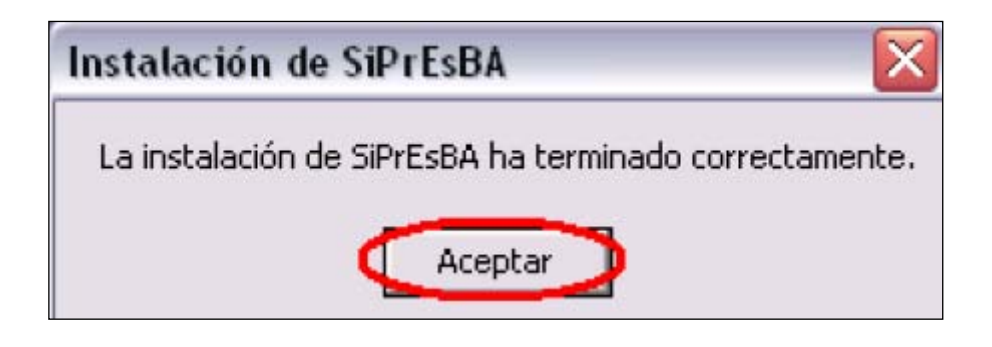